## MyRefinitiv

A single log-in that brings all your products and services together in one place.

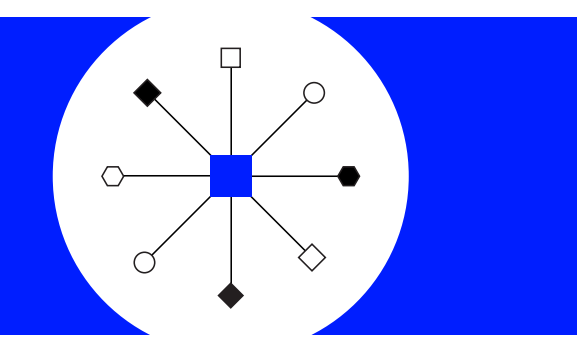

## **How to access MyRefinitiv**

Accessible via tablets and smartphones too

- 1. Please register or log in here: [my.refinitiv.com](http://my.refinitiv.com)
- 2. Select the product that you use from the drop-down list.
- 3. Enter your email address and your MyRefinitiv or product password\*.
- \*If required, please click Forgotten your password.

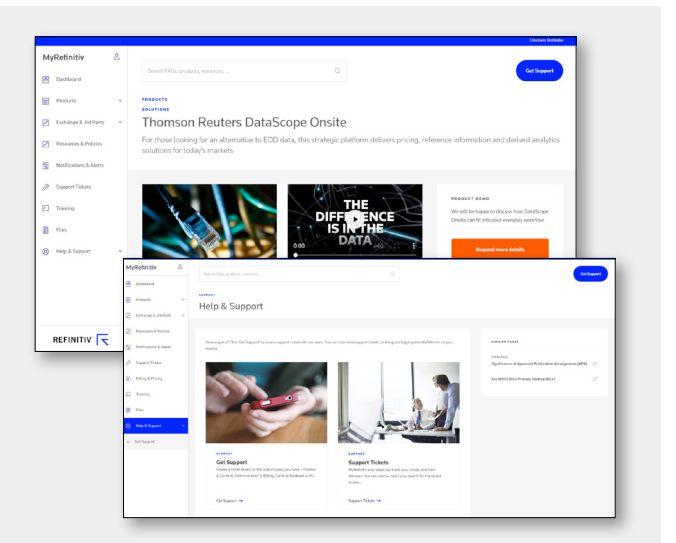

## Introducing a consolidated, personalized entry point to answers, product information, support and billing. MyRefinitiv delivers

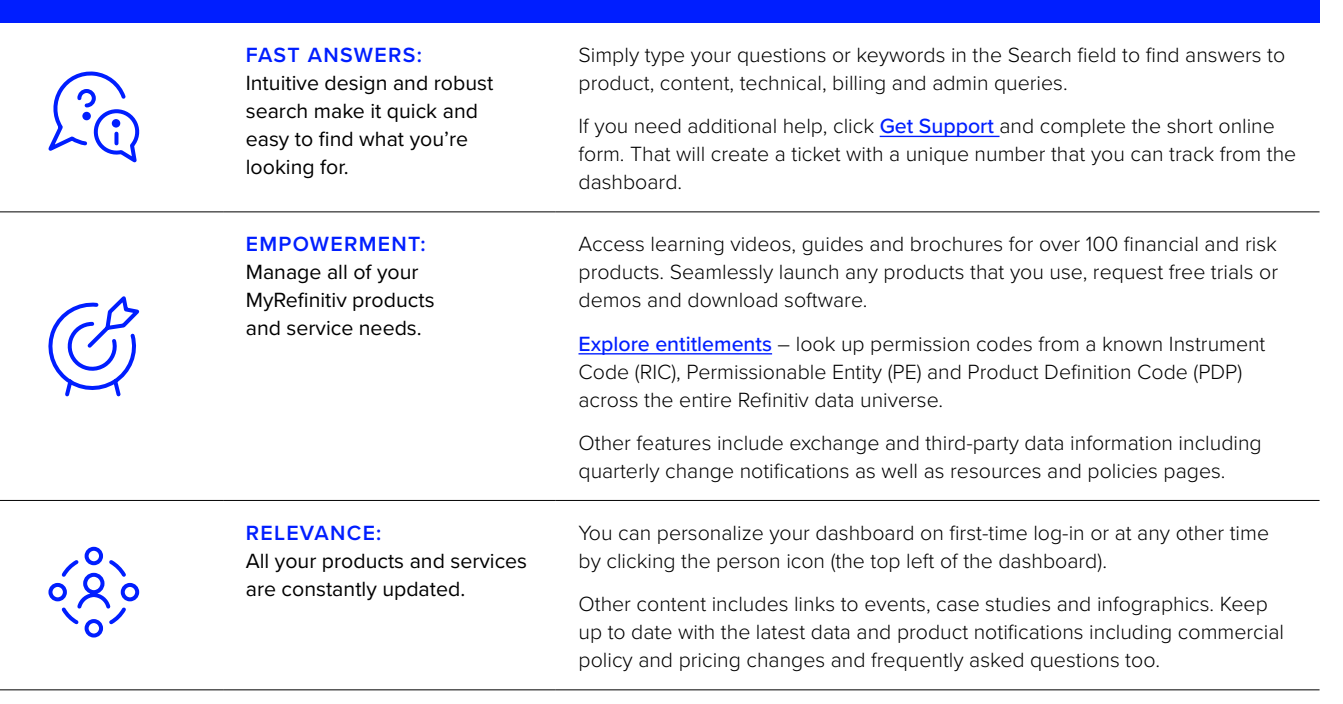

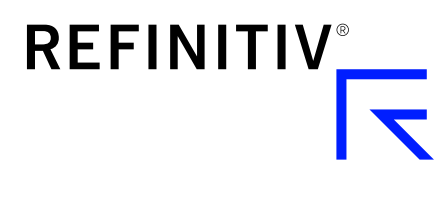